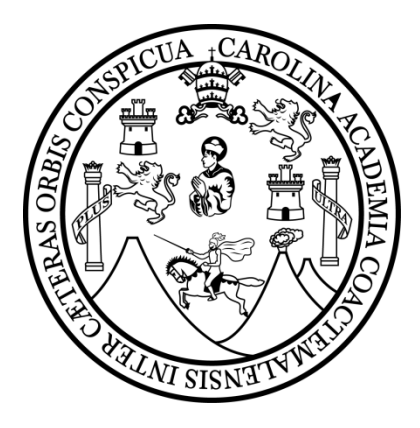

# MANUAL DE TRAMITES ADMINISTRATIVOS INGENIERIA INDUSTRIAL CUNOC-USAC

SARA YOSHINA GUILLÉN RIVERA 200731424

QUETZALTENANGO, JULIO DE 2016

# **INDICE**

# SISTEMA DE UBICACIÓN Y NIVELACIÓN

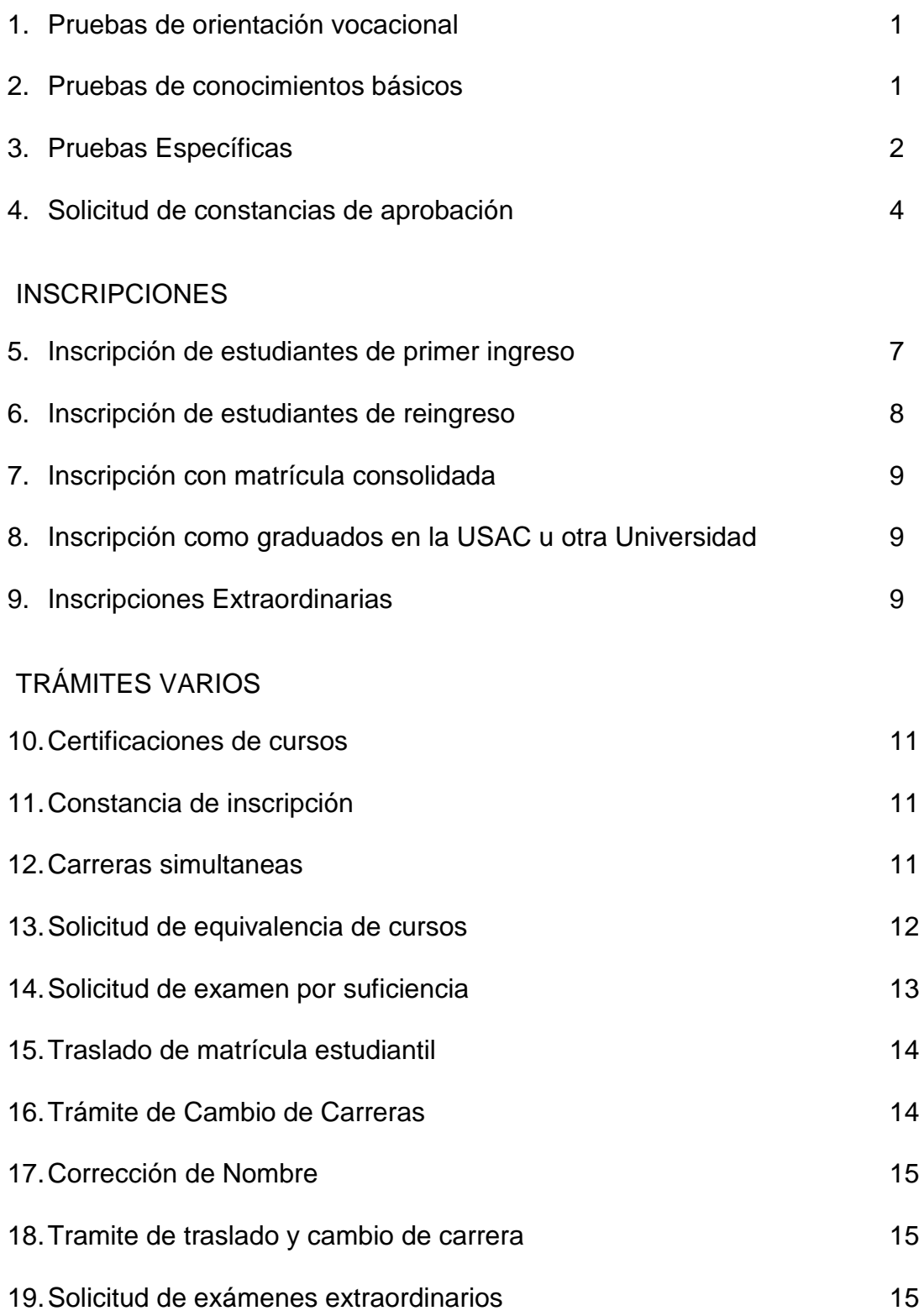

# TRAMITES PARA GRADUANDOS

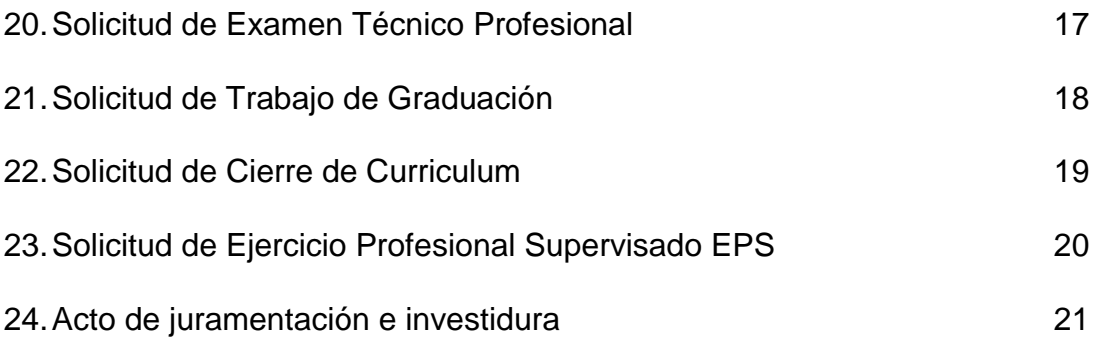

# **SISTEMA DE UBICACIÓN Y NIVELACIÓN**

# **1. Pruebas de orientación vocacional**

1.1.Inscripción a pruebas de "Orientación vocacional"

- Ingresar a la página de internet http://www.nuevos.cunoc.edu.gt/
- Clic en el link "Orientación Vocacional".
- Llenar los formularios completamente.
- Generar e imprimir boleta de pago (se genera al terminar de llenar los formularios).
- Pagar "boleta de pago" en cualquier agencia Banrural.
- Ingrese al link "Descargar Formulario OV", imprimirlo y llenarlo a mano.
- Asignación de fecha de Inscripción en ventanilla del SUN-CUNOC, en horario de atención lunes y martes de 8:00 a 12:00 y de 14:00 a 18:00hrs.
- 1.2.Requisitos
	- Formularios llenados a mano.
	- Boletas de pago cancelado.
	- Documento de identificación, DPI, pasaporte, licencia de conducir, carne estudiantil, si es menor de edad y no tiene carnet, debe de presentar certificación de nacimiento original con fotografía del RENAP (no pegada).

\*En ventanilla se le asignara fecha y horario de evaluación, deberá presentar documento de identificación y **lápiz o lapicero negro (no gel)**.

# **2. Pruebas de conocimientos básicos**

2.1.Asignación de pruebas

- Verifique la calendarización de inscripción a Pruebas Básicas, ya que si esta fuera de tiempo (antes o después) no podrá asignarse.
- Verifique que pruebas de conocimientos básicos necesita para la carrera que desea estudiar.
- Ingrese al sitio www.nuevos.cunoc.edu.gt
- Ingrese al Link Asignación de Pruebas Básicas
- Ingrese su Número de Orientación Vocacional (este número se entrega al realizarse la prueba vocacional)
- Elija la carrera que va a estudiar
- Verifique las pruebas a asignar
- Haga clic en el botón Asignación
- Imprimir la hoja de asignación, en ésta hoja de asignación aparecerá la fecha, hora, salón y edificio en donde se realizarán las Pruebas de Conocimientos Básicos
- Si por error no imprimió su asignación, ingrese al link, "Imprimir Asignación", ingresar su número de Orientación Vocacional y clic en el botón "imprimir".

#### 2.2.Requisitos

- Haberse sometido a examen de Orientación Vocacional
- Documento de identificación, DPI, pasaporte, licencia de conducir, carne estudiantil, si es menor de edad y no tiene carnet, debe de presentar certificación de nacimiento original con fotografía del RENAP (no pegada).

# **3. Pruebas específicas**

- 3.1.Asignación de pruebas
	- Verifique la calendarización de inscripción a Pruebas Específicas, ya que si esta fuera de tiempo (antes o después) no podrá asignarse.
	- Verifique que pruebas específicas necesita para la carrera que desea estudiar.
	- Ingresar al sitio **www.nuevos.cunoc.edu.gt**
	- Ingresar al Link Asignación de Pruebas Específicas.
	- Ingrese su Número de Orientación Vocacional.
	- Elija la carrera que va a estudiar.
	- Verifique las pruebas a asignar específicas.
- Haga clic en el botón Asignación.
- Imprimir la hoja de asignación, en ésta hoja de asignación aparecerá la fecha, hora, salón y edificio en donde se realizarán las Pruebas Específicas.
- Si por error no imprimió su asignación, ingrese al link, **"Imprimir Asignación**", ingresar su número de Orientación Vocacional y clic en el botón **"Imprimir".**

3.2.Asignación de pruebas para estudiantes de otros departamentos

- Ingresar a la página www.nuevos.cunoc.edu.gt
- Clic en el botón "Pruebas Básicas".
- Verifique si tiene aprobadas las Pruebas Básicas que necesita para la carrera que quiere estudiar.
- Verifique la calendarización de inscripción a Pruebas Específicas, ya que si esta fuera de tiempo (antes o después) no se le podrá asignar.
- Preséntese a la ventanilla del SUN-CUNOC con la tarjeta de Orientación Vocacional y la tarjeta de aprobación de Pruebas de Conocimientos Básicos en Original y fotocopia. (Estas boletas deben ser extendidas por el centro en donde fueron aprobadas).
- Se podrá asignar un día después de que se haya presentado a ventanilla, para asignarse las pruebas específicas, siga los siguientes pasos.
- Ingresar al sitio www.nuevos.cunoc.edu.gt
- **Ingresar al Link Asignación de Pruebas Específicas.**
- **Ingrese su Número de Orientación Vocacional.**
- Elija la carrera que va a estudiar.
- Verifique las pruebas a asignar específicas.
- Haga clic en el botón Asignación.
- Imprimir la hoja de asignación, en ésta hoja de asignación aparecerá la fecha, hora, salón y edificio en donde se realizarán las Pruebas Específicas.
- Si por error no imprimió su asignación, ingrese al link, "Imprimir Asignación", ingresar su número de Orientación Vocacional y clic en el botón "Imprimir".

#### 3.3.Requisitos

- Haber aprobado los exámenes de conocimientos básicos.
- Documento de identificación, DPI, pasaporte, licencia de conducir, carne estudiantil, si es menor de edad y no tiene carnet, debe de presentar certificación de nacimiento original con fotografía del RENAP (no pegada).

#### **4. Solicitud de constancias de aprobación**

- 4.1.Solicitud de resultados de pruebas
	- Verifique que haya aprobado correctamente las pruebas básicas y específicas.
	- Ingrese a la página www.nuevos.cunoc.edu.gt
	- Clic en el Link **"Solicitud de Constancias"**
	- Ingrese su número de Orientación Vocacional.
	- Seleccione la carrera para la que aprobó las Pruebas Específicas.
	- Haga Clic en **"Buscar Estudiante"**
	- Revise la información en la que indica que tarjetas serán impresas.
	- Haga Clic en la opción "**Solicitar Impresión de Tarjetas**"
	- El sistema le generara una "**Constancia de Impresión de Tarjetas**" donde muestra la hora, fecha y lugar en donde se le entregarán sus constancias, así mismo un link para "Generar una BOLETA DE PAGO".
	- Genere e imprima la BOLETA DE PAGO.
	- Haga efectivo el pago en una agencia BANRURAL.
- 4.2.Requisitos para recepción de constancias
	- Constancia de Impresión de Tarjetas
	- Boleta de pago
	- Boleta de depósito original del banco
	- **·** Identificación con fotografía

\*En caso contrario no se le entregarán las constancias.

# **INSCRIPCIONES**

# **5. Inscripción de estudiantes de primer ingreso**

5.1.Procedimiento de inscripción

- Ingresar al sitio: http://registro.usac.edu.gt
- Ingresa al link "Primer Ingreso"
- Clic en obtener pin, para obtener pin, se debe de ingresar el NOV (Numero de orientación vocacional) e ingresar fecha de nacimiento, anotar PIN.

**PREINSCRIPCION** 

- Ingresar NOV y el PIN generado anteriormente
- Selecciona el departamento de Quetzaltenango
- Selecciona CUNOC (Centro Universitario de Occidente)
- Selecciona Ingeniería Industrial
- Ingresa tus datos personales (Nombre, número de documento de identificación, número de teléfono, correo electrónico)
- Ingresa los datos del establecimiento en que culminaste tus estudios de educación a nivel medio.
- Registrar tus datos (si no realizas este paso, no será válida la preinscripción).
- Antes de imprimir la boleta, se debe de verificar que sean correctos los datos que aparecerán en ella.
- Imprimir boleta de inscripción, en ella aparece la fecha de inscripción, esta fecha no es modificable (el trámite de inscripción, es estrictamente personal y presencial).
- Presentarse en ventanilla con los requisitos descritos a continuación, el día asignado en la boleta de preinscripción.

# 5.2.Requisitos

- Una fotografía tamaño cedula reciente
- Tarjeta de orientación vocacional
- Constancia de pruebas de conocimientos básicos con resultado SATISFACTORIO.
- Constancia de pruebas específicas con resultado SATISFACTORIO.
- Boleta de preinscripción.
- Título de nivel medio (solamente es para confrontarlo con fotostática).
- Fotostática de ambos lados de título de nivel medio (la persona que no tenga título, deberá presentar constancia de cierre de pensum del establecimiento en se graduó, con firmas y sellos originales de la autoridad competente).
- Certificación general de estudios de educación media, extendida por el establecimiento del que se graduó, con firmas y sellos originales.
- Certificación de partida de nacimiento reciente extendida por el RENAP.

#### **6. Inscripción de estudiantes de reingreso**

6.1.Procedimiento de inscripción

- Ingresar al sitio: http://registro.usac.edu.gt
- Ingresa al link "Reingreso"
- Ingresa al link "Orden de Pago (Depto. CAJA)" con tu usuario y contraseña (PIN)
- Clic en "Orden de pago"
- Generar orden de pago
- Realizar el pago en cualquier agencia Banrural
- Ingresar de nuevo a http://registro.usac.edu.gt
- Ingresar a "Reingreso"
- Clic en registrar orden de pago e ingresar los datos solicitados
- Generar e imprimir constancia de inscripción en el link "Constancia de Inscripción"

# **7. Inscripciones de Matrícula Consolidada**

- 7.1. Requisitos:
	- Certificación de cierre de curriculum.
	- Solvencia de pago, extendida por la agencia de Tesorería.
	- Recibo de pago de matrícula consolidada, en original. (El primer pago es válido para Tres años, pero debe inscribirse anualmente con el recibo original en ventanilla.).

# **8. Inscripción como graduados en la USAC u otra Universidad**

- 8.1. Requisitos:
	- Formulario de trámites administrativos, el cual se debe llenar con la información correspondiente y se debe presentar en original y una fotocopia (el formulario se solicita en Ventanilla 1).
	- Si es estudiante graduado en el CUNOC presentar fotostática de su título de nivel licenciatura de (5 x 7) pulgadas de ambos lados o Acta de graduación.
	- Si es estudiante graduado en otra universidad presente además de los dos documentos anteriores; partida de nacimiento reciente en original, extendida por RENAP.

# **9. Inscripciones Extraordinarias**

- 9.1. Requisitos:
	- Formulario de Inscripciones extraordinarias. (El formulario se solicita en Ventanilla 1).
	- Se deniega la inscripción (Tramite hecho exclusivamente por la persona que atiende en cada ventanilla), Después de la denegación se dan tres días hábiles para presentar el siguiente paso.
	- Interpone recurso de Apelación. (La razón a la que se debe que no se inscribió). Cumpliendo lo siguiente:
		- o *Solicitud dirigida a*: Señores Comisión de Apelaciones Estudiantiles, Universidad de San Carlos de Guatemala
- o *Cuerpo de la solicitud*: Interponer recurso de apelación ante de la denegatoria de inscripción (Ciclo académico al cual no se inscribió), por lo que se solicita inscripción extraordinaria.
- o *Datos personales que debe colocar*: Nombre completo, número de carne, carrera y dirección para recibir notificación.
- o *Hacer referencia de los documentos que adjunta.*
- 9.2. Después de Resolución Autorizada
	- Solvencia de matrícula.
	- Presentar recibo de pago en original y fotocopia.
	- Presentar una carta del coordinador de la carrera como prueba que si estaba estudiando.
	- Solicitud de boleta de Actualización de datos.
	- Presentar fotocopia de resolución.

# **TRAMITES VARIOS**

#### **10.Certificaciones de cursos**

- 10.1. Procedimiento de solicitud
	- Ingresar al sitio: http:// http://ryca.cunoc.edu.gt/sireca/ e inicia sesión con tu usuario y clave.
	- Clic en la pestaña ORDENES DE PAGO
	- Clic en CERTIFICACIONES DE CURSOS
	- Clic en solicitar orden de pago
	- Presentarse en tesorería para realizar el pago, indicando en número de orden y número de carne.
	- Después de haber realizado el pago, ingresa nuevamente al link http://ryca.cunoc.edu.gt/sireca/ para verificar el día y hora de entrega de la certificación en la ventanilla No. 7 del área de registro.

#### **11.Constancia de Inscripción**

- 11.1. Requisitos
	- Solvencia de tesorería
	- Estar legalmente inscrito en la carrera

*Este trámite se debe de realizar en la ventanilla No. 1, ubicada en el área de registro del Centro Universitario de Occidente.*

# **12.Carreras Simultáneas**

- 12.1. Requisitos
	- Estar inscrito en la carrera que lleva actualmente, presentando certificación de estar legalmente inscrito.
	- Si es estudiante regular debe tener pruebas básicas y específicas de la carrera que va a seguir. (Dirigirse a SUN). Si ya tiene cierre de pensum autorizado, ya no necesita presentar las pruebas específicas. *Caso especial:* Si es estudiante de ingeniería y desea seguir otra carrera

adentro de la misma división, no necesita presentar pruebas básicas, ni específicas.

- No deben existir traslapes de horarios.
- Formulario de trámites administrativos. Llenarlo, adjuntar original y fotocopia, además fotocopia de las pruebas básicas y específicas. (El formulario se solicita en Ventanilla 1).

*Este trámite se debe de realizar en la ventanilla No. 1, ubicada en el área de registro del Centro Universitario de Occidente.*

#### **13.Solicitud de Equivalencias de Curso**

13.1. Requisitos para Estudios Efectuados en Guatemala

- Estar legalmente inscrito, presentando certificación de estar legalmente inscrito.
- Certificación original de los cursos aprobados, extendida por la Unidad Académica o Universidad Privada, especificando punteo obtenido, fecha de examen y escala de calificaciones. "Debe de ser Reciente".
- Programas oficiales de estudio del ciclo académico en que fueron aprobados los cursos o programas debidamente sellados y firmados, por la autoridad correspondiente; o Catálogo de estudios o fotocopia, del año en que aprobó los cursos, debidamente firmados y sellados por las autoridades de la Unidad Académica o Universidad Privada.
- Foliar el expediente de atrás hacia adelante.(Enumerar las páginas)
- Formulario de Equivalencias, el cual se debe llenar con la información correspondiente y que debe presentar en original y una fotocopia. (El formulario se solicita en Ventanilla 1).

# 13.1.1. Excepciones:

• Si el curso fue ganado en escuela de vacaciones omitir el paso 3 y presentar los demás pasos.

#### 13.2. Para Estudios Efectuados en el Extranjero:

*Nota: "Este trámite se lleva a cabo en el departamento de registro, del Centro Universitario de Occidente."* 

- Formulario de Equivalencias, el cual se debe llenar con la información correspondiente.
- Certificación original de los estudios aprobados en la Universidad o Institución de Enseñanza Superior con indicación de las materias, calificaciones obtenidas, fecha del examen y escala de calificaciones. Deberá presentarse autenticada por la vía diplomática del país de donde procede y de Guatemala
- Traducción jurada de la certificación si estuviere escrita en idioma extranjero
- Programas oficiales de estudios debidamente sellados y firmados por las autoridades de la Institución Universitaria correspondiente al ciclo académico en que fueron aprobados los cursos. Si la redacción está en idioma extranjero deberá presentar traducción libre.

#### **14.Solicitud de examen por suficiencia**

14.1. Requisitos

- Constancia de inscripción.
- La solicitud de examen por suficiencia debe de ser presentada en la segunda quincena del mes de enero o en la segunda quincena del mes de julio, según el semestre que corresponda.
- Evidencia documental de una institución evidenciando el dominio del curso o acreditando experiencia laboral
- Constancia del Jefe de la Oficina de Registro y Control Académico de no haber sustentado dicha evaluación o haberse asignado con anterioridad el curso solicitado.

# **15.Traslado de Matrícula Estudiantil**

15.1. Requisitos:

- Certificación de Documentos, extendida por la oficina de archivo (CUNOC) Ventanilla No. 08. No se extenderán certificaciones de documentos si el expediente correspondiente no está completo. Horario de 15:00 a 19:00 Hrs.
- Certificación de cursos aprobados a la fecha, en original y dos copias para agronomía e ingeniería en administración de tierras, para Ingeniería se necesitan tres originales y tres fotocopias.
- Solvencia de pago, extendida por la agencia de Tesorería.
- Solvencia de Biblioteca.
- Certificación de estar legalmente inscrito.
- Formulario de trámites administrativos, el cual se debe llenar con la información correspondiente y se debe presentar en original y una fotocopia. Este formulario se entrega cuando el estudiante tenga su expediente de traslado completo. (El formulario se solicita en Ventanilla 3).
- Teniendo el expediente completo, dirigirse al Departamento de Registro de la ciudad universitaria USAC, Guatemala.

# **16.Trámite de Cambio de Carreras**

16.1. Requisitos:

- Formulario de trámites administrativos, el cual se debe llenar con la información correspondiente y se debe presentar en original y una fotocopia. (El formulario se solicita en Ventanilla 1).
- Si el cambio es para otra carrera ajena a la división debe tener pruebas básicas y específicas de la carrera que quiere solicitar. (Dirigirse a SUN). De lo contrario no presentar pruebas básicas, ni especificas
- Adjuntar pruebas original y fotocopia.

#### **17. Corrección de Nombre**

17.1. Requisitos:

- Presentar solicitud en papel bond tamaño carta, dirigida a Jefe de Registro y Control Académico, indicando en qué consiste el error del nombre o apellido.
- Presentar Documento de identificación en original y fotocopia (DPI, si es menor de edad Fe de Edad, extendida por RENAP).

#### **18. Tramite de traslado y cambio de carrera**

18.1. Requisitos:

- Certificación de Documentos, extendida por la oficina archivo (CUNOC) Ventanilla No. 08. No se extenderán certificaciones de documentos si expediente no está completo. Horario de 15:00 a 19:00Hrs.
- Certificación de cursos aprobados a la fecha, en original y dos copias.
- Solvencia de pago, extendida por la agencia de Tesorería.
- Solvencia de Biblioteca.
- Si el cambio es para otra carrera ajena a la división debe tener pruebas específicas de la carrera que quiere solicitar. (Dirigirse a SUN). De lo contrario no presentar pruebas especificas
- Adjuntar pruebas original y fotocopia.
- Formulario de trámites administrativos, el cual se entrega cuando el estudiante tenga su expediente de traslado completo. (El formulario se solicita en Ventanilla 1).

#### **19.Solicitud de exámenes extraordinarios**

- 19.1. Requisitos:
	- Presentar solicitud en la respectiva Coordinación de su Carrera (Formulario específico que lo puede descargar de la página web de Ingeniería http://ingenieria.cunoc.usac.edu.gt/).
- Constancia de estar legalmente inscrito (a) en el presente Ciclo Académico.
- Tener zona mínima del curso.
- Evidencia Documental que Justifique la no Comparecencia a la Evaluación respectiva (final y/o recuperaciones) y que lleve:
	- o *Constancia Laboral (firmada por el patrono no por subalternos; papel membretado de la Empresa y su sello, número de afiliación del Seguro Social del Solicitante, NIT Patronal de la Empresa o cualquier documento legal que demuestre la relación laboral con el interesado; establecer horarios de trabajo y jornada.*
	- o *Certificación Médica: Debe venir con membrete, firmada, sellada y con su respectivo timbre profesional.*
	- o *Motivo de viaje: constancia de transporte, estancia u otro que demuestre el tiempo de permanencia fuera de la ciudad.*
	- o *Cualquier documento legal que demuestre fehacientemente la imposibilidad de asistir al examen.*
- Constancia Jefe de la Oficina de Registro de NO HABER SUSTENTADO DICHA EVALUACIÓN.
- Presentar una copia adicional del expediente.

# **TRAMITES PARA GRADUANDOS**

*Los siguientes tramites de deben de realizar en la oficina de la coordinación de la carrera de Ingeniería Industrial*

#### **20.Solicitud de Cierre de Curriculum**

- 20.1. Requisitos
	- Solicitud dirigida al Director de División de Ciencias de la Ingeniería, CUNOC incluyendo:
		- o Nombres y Apellidos Completos
		- o Número de Carné
		- o Carrera cursante
		- o Lugar y fecha de nacimiento
		- o Edad
		- o Número de Cédula o DPI
		- o Estado Civil
		- o Profesión
		- o Domicilio actual, No. de Celular y lugar para recibir notificaciones
	- 2 Certificaciones de cursos originales (si tuviera cursos aprobados en la Facultad Central, debe realizar trámite de equivalencia de cursos para que le aparezcan en su certificación general de cursos del CUNOC).
	- Todos los estudiantes de carné 2006 en adelante deberán presentar Constancia en original extendida por CALUSAC donde aprueban los 12 niveles de Ingles.
	- Matriz de cursos Aprobados
	- Solvencia de Tesorería
	- Solvencia de Archivo
	- Constancia del Año de Práctica Obligatorio, carné 2006 para atrás. (Carné 2007 en adelante esta constancia la sustituye el resultado de las Prácticas Finales en su Certificación General de Cursos)
	- Solvencia de las Bibliotecas:
		- o Biblioteca Central CUNOC
- o Biblioteca de Ingeniería, CUNOC
- o Biblioteca de Ingeniería, USAC
- o Biblioteca Central

#### *Presentar toda la papelería en folder color gris*

#### **21.Solicitud de Examen Técnico Profesional**

- 21.1. Requisitos
	- Solicitud dirigida al Coordinador de Carrera con copia al Director de División de Ciencias de la Ingeniería, CUNOC, incluyendo:
		- o Nombres y Apellidos Completos
		- o Número de Carné
		- o Carrera cursante
		- o Lugar y fecha de nacimiento
		- o Edad
		- o Número de Cédula o DPI
		- o Estado Civil
		- o Profesión
		- o Domicilio actual, No. Cel. y/o lugar para recibir notificaciones
	- Declaración Jurada que haga constar lo siguiente:
		- $\circ$  Que está inscrito actualmente
		- o Tener cierre de Currículum
		- o Haber realizado el año de práctica
		- o Haber asistido al curso propedéutico
	- Constancia original de Cierre de Currículum acompañada de una Certificación Original de Cursos.
	- Currículum Vitae actualizado (incluyendo constancias respectivas)
	- Fotocopia de Cédula de Vecindad o DPI
	- Constancia de estar legalmente inscrito (extendida por la Oficina Auxiliar de Registro)
- Solvencia General de Matrícula Consolidada (extendida por la Agencia de Tesorería)
- Solvencia General de Asignación de Examen Técnico Profesional (extendida por la Agencia de Tesorería)
- Constancia de pago de Derecho a Examen General Privado (extendida por el Banco)
- Solvencia de las siguientes Bibliotecas:
	- o Biblioteca Central USAC
	- o Biblioteca Central CUNOC
	- o Biblioteca Facultad de Ingeniería de la USAC
	- o Biblioteca de Ingeniería del CUNOC
- Solvencia de papelería completa (extendida por el Departamento de Registro y Archivo.)
- Constancia de haber cumplido con el año de práctica (extendida por el Coordinador de Carrera) carnes 2005 y anteriores a este.
- Constancia de asistencia al curso Propedéutico. (extendida por el Coordinador de EPS)
- 2 Fotografías tamaño cédula con traje formal.

# *Todos los Documentos anteriormente descritos deberán de foliarse.*

#### **22.Solicitud de Trabajo de Graduación**

- 22.1. Requisitos
	- Solicitud dirigida al Coordinador de Ingeniería Industrial de la División de Ciencias de la Ingeniería, CUNOC incluyendo:
		- o Nombres y Apellidos Completo
		- o Número de Carné
		- o Carrera cursante
		- o Lugar y fecha de nacimiento
		- o Edad
- o Número de Cédula o DPI
- o Estado Civil
- o Profesión
- o Domicilio actual, No. de Celular y/o lugar para recibir notificaciones
- Constancia del Año de Práctica Obligatorio.
- Constancia de estar Legalmente Inscrito
- Fotocopia de Solvencia General y pago del recibo de Matricula Consolidada con sello de Oficina Auxiliar de Registro que conste estar inscrito en el año que realice los tramites.
- Constancia de Cierre de Pensum
- Constancia de Propedéutico
- Constancia de haber aprobado el Examen

#### **23.Solicitud de Ejercicio Profesional Supervisado EPS**

- 23.1. Requisitos
	- Solicitud dirigida al coordinador de EPS, con copia al Director de la División de Ciencias de la Ingeniería.
	- Constancia de Inscripción en el CUNOC
	- Constancia de CIERRE DE PENSUM, extendida por Control Académico
	- Solvencia de prácticas obligatorio carnes 2005 y anteriores a este.
	- Constancia de participación al curso propedéutico EPS
	- Anteproyecto de EPS, aprobado anteriormente por coordinador de EPS.
	- Para estudiantes que hayan ocupado cargos en la dirigencia de Asociación de Estudiantes de Ingeniería de Occidente, deberán presentar finiquito respectivo del cargo ocupado.

# **24.Acto de juramentación e investidura**

- 24.1. Requisitos
	- Solicitud dirigida al Director de la División de Ciencias de la Ingeniería, con los siguientes datos:
		- o Nombre completo
		- o Nombre de la Carrera
		- o Dirección y número de teléfono
		- o Número de carné
		- o Correo Electrónico
		- o Día y hora del Acto de Juramentación e Investidura
		- o Nombre de dos padrinos y número de Colegiado. No pueden ser
		- o Padrinos el Director de la División, Coordinador de la Carrera,
		- o Asesor y Revisor.

*PREVIAMENTE DEBERA PASAR A LA SECRETARIA DE LA DIVISIÓN PARA FIJAR LA FECHA DEL ACTO DE JURAMENTACIÓN E INVESTIDURA en horario de 8:00 a 12:00 y de 16:00 a 20:00.*

- Tres fotografías tamaño cédula en blanco y negro
- 2 fotocopias de DPI
- Constancia de estar legalmente inscrito en original, reciente
- Constancia de Cierre de Currículum en original, reciente.
- Fotocopia de Acta de Examen Técnico Profesional o su equivalente.
- Fotocopia de dictamen del asesor
- Fotocopia de dictamen del revisor
- Fotocopia de orden de impresión
- Original y fotocopia clara y que se lea de la Orden de Pago y boleta de depósito en el banco de los siguiente:
	- o Acto protocolario de juramentación e investidura (Público)
	- o Impresión y registro de título (ambos en una boleta)
	- o Toga estudiante
	- o Padrinos (NO Docente CUNOC, es un pago por cada padrino)
- Solvencia de Tesorería en Original
- Solvencia de Archivo en Original
- Solvencia de Biblioteca del CUNOC en original
- Solvencia de Biblioteca de Ingeniería en original
- Tarjeta de Salud del Bienestar Estudiantil (Trámite en el BIENESTAR ESTUDIANTIL)
- Diez ejemplares impresos de Trabajo de Graduación, color de la pasta gris plomo.
- Copia en versión electrónica (PDF o Word) del Trabajo de Graduación.

*Toda la papelería debe presentarla en fólder tamaño oficio con gancho.*